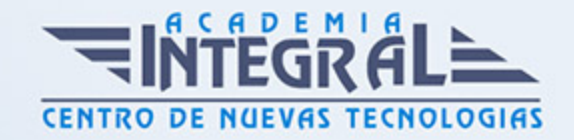

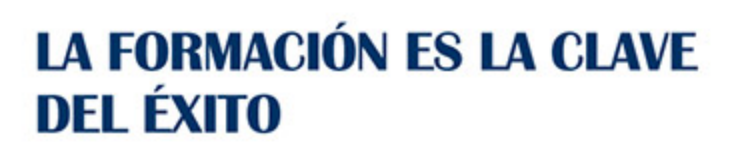

...............

# Guía del Curso Diseño Gráfico y Animación 3D

Modalidad de realización del curso: Online Titulación: Diploma acreditativo con las horas del curso

# **OBIETIVOS**

3D Studio Max es el software de generación 3D más utilizado a nivel profesional. Kimetix ofrece con este programa la posibilidad de crear escenarios virtuales y animaciones para obtener acabados fotorrealísticos y espectaculares efectos especiales. Complete un curso que le permitirá modelar en 3 dimensiones todo lo que su imaginación pueda ser capaz de crear. AutoCAD le suministra una capacidad para el dibujo 2D y 3D ilimitada y espectacular. La formación que recibirá al realizar este programa formativo abarca las 3 dimensiones, por lo que es realmente completo, utilizando una pedagogía eminentemente práctica y efectiva que le permitirá avanzar fácilmente. Imprescindible el manejo de esta aplicación en numerosos entornos profesionales: Arquitectura, ingenierías, diseños industriales… El curso incluye numerosas las prácticas, así como explicaciones audiovisuales y cuestionarios.

# CONTENIDOS

#### UNIDAD DIDÁCTICA 0. 3D STUDIO MAX 2015 PARA ANIMACIÓN

#### UNIDAD DIDÁCTICA 1. CONOCIENDO 3DS MAX 2015

1. Introducción a Autodesk 3ds Max 2015

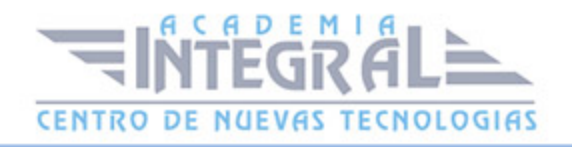

- 2. Requerimientos tecnicos
- 3. Ejecución de Autodesk 3ds Max 2015
- 4. Flujo de trabajo de un proyecto
- 5. El Interfaz de Usuario (IU)
- 6. Barra de menus
- 7. Barras de herramientas
- 8. Visores
- 9. La pestaña Ventanas gráficas
- 10. Trabajar en modo experto
- 11. Desactivación de un visor
- 12. Control de representación de visores
- 13. Selección de niveles de degradación adaptativa
- 14. Usar la herramienta de navegación ViewCube
- 15. Trabajar con el control SteeringWheels
- 16. Trabajar imagenes de fondo en los visores
- 17. Cambiar la apariencia de la interfaz de Autodesk 3ds Max 2015
- 18. Cargar escenas guardadas
- 19. Guardar escenas
- 20. Guardar selecciones
- 21. Salir de Autodesk 3ds Max 2015
- 22. Práctica Peón de ajedrez
- 23. Práctica La interfaz

# UNIDAD DIDÁCTICA 2. CREACIÓN DE PRIMITIVAS

- 1. Primitivas estándar
- 2. Caja (Box)
- 3. Cono (Cone)
- 4. Esfera (Sphere)
- 5. Geoesfera (GeoSphere)
- 6. Cilindro (Cylinder)
- 7. Tubo (Tube)
- 8. Toroide (Torus)
- 9. Pirámide (Pyramid)

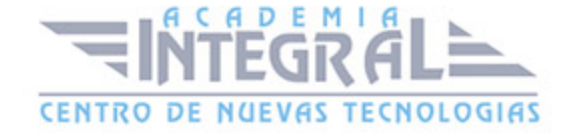

- 10. Tetera (Teapot)
- 11. Plano (Plane)
- 12. Primitivas extendidas
- 13. Poliedro (Hedra)
- 14. Nudo toroide (Torus Knot)
- 15. Caja Chaflan (ChamferBox)
- 16. Cilindro Chaflan (ChamferCyl)
- 17. Bidón (OilTank)
- 18. Cápsula (Capsule)
- 19. Huso (Spindle)
- 20. Extrusión en L (L-Ext)
- 21. Gengon
- 22. Extrusión en C (C-Ext)
- 23. Onda Anillo (RingWave)
- 24. Hose
- 25. Prisma (Prism)
- 26. Cuadrículas de corrección
- 27. Creación de primitivas con el teclado
- 28. Modificación de primitivas
- 29. Práctica Primitivas animadas

# UNIDAD DIDÁCTICA 3. SELECCIÓN DE OBJETOS

- 1. Introducción a la selección de objetos
- 2. Selección de objetos individuales con el ratón
- 3. Selección por región
- 4. Modos de región parcial y completa
- 5. Selección por nombres de objetos
- 6. Selección por color
- 7. Conjuntos de selección con nombre
- 8. Filtros de selección
- 9. Seleccionar por capa
- 10. Bloquear conjunto de selección
- 11. Grupos

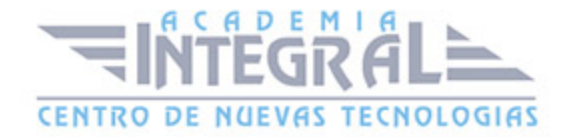

#### 12. Práctica - Selección

#### UNIDAD DIDÁCTICA 4. REPRESENTACIÓN DE LOS OBJETOS

- 1. Colores de objeto
- 2. Selector de colores
- 3. Definición de colores personalizados
- 4. Selección de objetos por color
- 5. Opciones de representación
- 6. Color de presentación
- 7. Ocultar (No mostrar objetos)
- 8. Congelar objetos
- 9. Optimización de la presentación
- 10. Presentación de vínculos
- 11. Práctica Creación de logotipos flotantes
- 12. Práctica Rayos láser animados

# UNIDAD DIDÁCTICA 5. TRANSFORMACIÓN DE OBJETOS

- 1. Aplicación de transformaciones
- 2. Desplazamiento de objetos
- 3. Rotación de objetos
- 4. Escala de objetos
- 5. Animación de transformaciones
- 6. Coordenadas de transformación
- 7. Centros de transformación
- 8. Uso de las restricciones a los ejes
- 9. Práctica Transformaciones

#### UNIDAD DIDÁCTICA 6. VISTA ESQUEMÁTICA

- 1. Utilidad de la vista esquemática
- 2. Trabajar con la vista esquemática
- 3. Ventana Schematic View

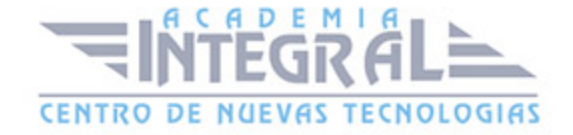

- 4. Configuración de la vista esquemática
- 5. Operaciones básicas en la ventana Schematic View
- 6. Práctica Pelota de fútbol
- 7. Práctica Modelado de un cepillo de dientes

# UNIDAD DIDÁCTICA 7. CÁMARAS

- 1. Cámaras en 3ds Max
- 2. Crear cámaras
- 3. Creación de una vista de camara
- 4. Mover las cámaras
- 5. Parámetros de la camara
- 6. Práctica Placa Corporativa
- 7. Práctica El ataque del platillo

# UNIDAD DIDÁCTICA 8. MATERIALES

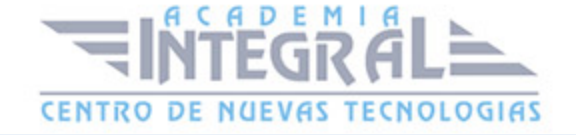

- 1. Editor de materiales
- 2. Ventanas de presentación preliminar del Editor de materiales
- 3. Controles de materiales
- 4. Aplicación de materiales a los objetos de una escena
- 5. Material-Map Browser
- 6. Definición de los parámetros básicos de un material
- 7. Almacenamiento de materiales nuevos
- 8. Otro tipo de materiales no estándar
- 9. Imágenes bitmap
- 10. Utilización de imágenes bitmap en materiales
- 11. Coordenadas de mapeado
- 12. El modificador Mapa UVW
- 13. Materiales de procedimiento
- 14. Materiales Matte-Shadow
- 15. Materiales de emisión de rayos (Raytrace)
- 16. Práctica Juego de bolos
- 17. Práctica Mapeado por cara

#### UNIDAD DIDÁCTICA 9. MÉTODOS BÁSICOS DE ANIMACIÓN

- 1. Introducción a las animaciones
- 2. Utilización del cuadro de diálogo Configuración de tiempo
- 3. Animaciones previas
- 4. Trayectorias
- 5. Track View
- 6. Las ventanas Arbol jerárquico y Edición
- 7. Asignación de controladores
- 8. Filtros
- 9. Tipos fuera de rango
- 10. Inclusión de sonidos en Track View
- 11. Barra de pistas (Track Bar)
- 12. Práctica Rebote de una tetera que se convierte en pelota

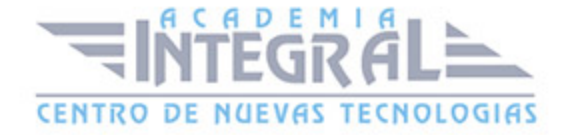

# UNIDAD DIDÁCTICA 10. JERARQUÍAS Y CINEMÁTICA

- 1. Jerarquía de objetos
- 2. Cinemática directa
- 3. Vinculación jerárquica de objetos
- 4. Bloqueo de ejes en una jerarquía
- 5. Liberación de ejes vinculados
- 6. Cinemática inversa (CI)
- 7. Definición de parametros de unión

#### UNIDAD DIDÁCTICA 11. POSPRODUCCIÓN DE ESCENAS

- 1. Edición en Vídeo Post
- 2. Barra de herramientas de Vídeo Post
- 3. Barra de estado de Vídeo Post
- 4. Composición en Vídeo Post
- 5. Generación de una salida en archivo
- 6. Efectos de representación
- 7. Cuestionario Posproduccion de escenas

# UNIDAD DIDÁCTICA 0. AUTOCAD 2015 3D

# UNIDAD DIDÁCTICA 1. PRIMER CONTACTO CON AUTOCAD

- 1. Información del programa
- 2. Novedades de AutoCAD 2015
- 3. Requisitos del sistema
- 4. Ejecución de AutoCAD
- 5. Pantalla de bienvenida de AutoCAD
- 6. Cuadro de diálogo Inicio

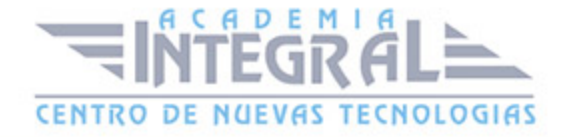

- 7. Abrir un dibujo existente
- 8. Empezar un dibujo desde el principio
- 9. Empezar un dibujo basado en una plantilla
- 10. Utilizar asistentes para configurar un dibujo nuevo
- 11. Buscar archivos de dibujo para abrirlos
- 12. Guardar archivos de dibujo
- 13. Cerrar un dibujo
- 14. Salir de AutoCAD
- 15. Práctica Creación de dibujos nuevos

# UNIDAD DIDÁCTICA 2. INTERFAZ Y ENTORNO DE **DIBUIO**

- 1. La pantalla de trabajo del nuevo AutoCAD
- 2. Uso del ratón
- 3. Menus contextuales
- 4. Organización de las Ventanas de vista
- 5. Guardar la configuración de Ventanas gráficas
- 6. Visualización del dibujo
- 7. Zoom (acercar o alejar una vista)
- 8. Zoom en tiempo real
- 9. Encuadre
- 10. Vista preliminar
- 11. Configurar la visualización de la interfaz
- 12. Perfiles de usuario
- 13. Práctica Creación de una pieza mecánica
- 14. Práctica Visualización con Zoom y Encuadre

#### UNIDAD DIDÁCTICA 3. CONFIGURANDO EL DIBUJO

- 1. Conjuntos de planos
- 2. Estableciendo la escala
- 3. Unidades de dibujo

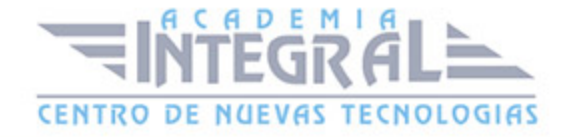

- 4. Ubicación geográfica de un dibujo
- 5. Utilización de capas
- 6. Creación de capas
- 7. Convertir una capa en actual
- 8. Desactivar y activar capas
- 9. Inutilización de capas
- 10. Bloquear y desbloquear capas
- 11. Cambio de las propiedades de las capas
- 12. Filtración de capas
- 13. Eliminación de capas
- 14. Capa previa
- 15. Estados de capa

#### UNIDAD DIDÁCTICA 4. AYUDAS DE DIBUJO

- 1. Dibujo de forma precisa
- 2. Rejilla
- 3. Modo Forzcursor
- 4. Referencias de dibujo
- 5. Activación de referencias a objetos implicitas
- 6. Orto
- 7. AutoTrack
- 8. Entrada dinámica
- 9. Punto
- 10. Dividir un objeto
- 11. Graduar un objeto
- 12. Barra de herramientas Consultar
- 13. Línea auxiliar
- 14. Rayos
- 15. Igualar propiedades
- 16. Práctica Utilización del rastreo y de Autosnap

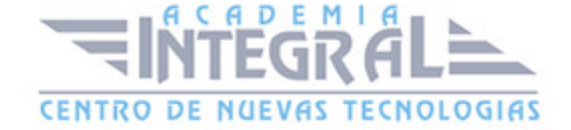

#### UNIDAD DIDÁCTICA 5. TRABAJO EN 3D

- 1. Conceptos básicos sobre 3D
- 2. Vistas estándar
- 3. Vistas isométricas
- 4. Definición de un sistema de coordenadas en el espacio 3D
- 5. Trabajar con varias Ventanas gráficas
- 6. Uso de vistas ortogonales e isométricas
- 7. Grupo Vistas
- 8. ViewCube
- 9. Creación de vistas de cámara
- 10. Visualización dinámica
- 11. Orbita libre
- 12. Órbita continua 3D
- 13. Ruedas de navegación (SteeringWheels)
- 14. Herramientas de las ruedas de navegación
- 15. Encuadre 3D
- 16. Zoom 3D
- 17. Pivotar
- 18. Ajustar distancia
- 19. Paseo y vuelo por un dibujo
- 20. Planos de delimitación de ajustes 3D
- 21. Definir una vista mediante el trípode
- 22. Práctica Vistas de piezas

# UNIDAD DIDÁCTICA 6. CREACIÓN DE MODELOS 3D

- 1. Descripción general del modelado 3D
- 2. Creación de mallas
- 3. Creación de primitivas de mallas 3D
- 4. Creación de mallas a partir de otros objetos
- 5. Creación de mallas personalizadas (originales)
- 6. Creación de mallas mediante conversión

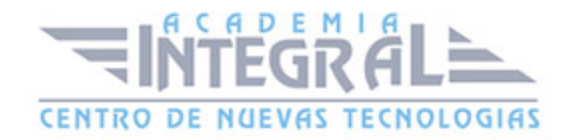

- 7. Superficies
- 8. Creación de superficies de Procedimiento
- 9. Creación de superficies NURBS
- 10. Creación de sólidos y superficies a partir de líneas y curvas
- 11. Extrusión
- 12. Barrido
- 13. Solevación
- 14. Revolución
- 15. Pulsar o tirar de áreas delimitadas
- 16. Creación de primitivas de sólidos 3D
- 17. Práctica Creación de una mesa
- 18. Práctica Suplados
- 19. Práctica Construcción de llaves 3D
- 20. Práctica Creación de habitación en 3D
- 21. Práctica Construcción de un templo

# UNIDAD DIDÁCTICA 7. MODIFICACIÓN DE OBJETOS 3D

- 1. Información general sobre la modificación de objetos 3D
- 2. Uso de gizmos para modificar objetos
- 3. Uso de pinzamientos de subobjetos 3D
- 4. Uso de pinzamientos para editar sólidos 3D y superficies
- 5. Objetos de sección
- 6. Operaciones booleanas con sólidos
- 7. Edición de sólidos
- 8. Edición de superficies
- 9. Edición de superficies NURBS
- 10. Edición de mallas
- 11. Adición de pliegues a una malla
- 12. Modificación de caras de malla
- 13. Creación y cierre de huecos de malla
- 14. Práctica Pieza sólida 3D
- 15. Práctica Perspectiva isométrica
- 16. Práctica Acotación de sólidos

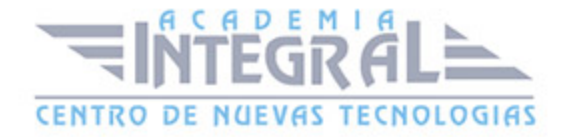

- 17. Práctica Edición de superficies
- 18. Práctica Edición de mallas

# UNIDAD DIDÁCTICA 8. REPRESENTACIÓN Y MODELIZADO DE OBJETOS

- 1. Estilos visuales
- 2. Introducción al modelizado
- 3. Eliminación de superficies ocultas
- 4. Configuración de las condiciones de modelizado
- 5. Creación de valores predefinidos de modelizado personalizados
- 6. Control del entorno de renderizado
- 7. Iluminación
- 8. Tipo de luces
- 9. Uso de sombras
- 10. Materiales
- 11. Aplicación de materiales
- 12. Mapeado
- 13. Ajuste de mapas en objetos y caras
- 14. Guardado de imágenes modelizadas
- 15. ShowMotion
- 16. Práctica Renderización de una pieza sólida 3D
- 17. Práctica Modelando vistas
- 18. Práctica Desarrollo de una salita en 3D

# UNIDAD DIDÁCTICA 9. APÉNDICE

1. Comandos y Variables de AutoCAD 2015

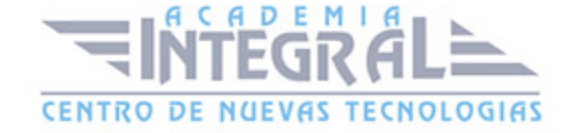

C/ San Lorenzo 2 - 2 29001 Málaga

T1f952 215 476 Fax951 987 941

#### www.academiaintegral.com.es

E - main fo@academiaintegral.com.es